**Программное обеспечение**

## **«КСМ Центр управления»**

## **Инструкция по установке и настройке ПО**

Листов **7**

Москва 2022 г.

### **Содержание**

#### **1 [ВВЕДЕНИЕ2](#page-2-0)**

1.1 О[БЛАСТЬ ПРИМЕНЕНИЯ](#page-2-1)2

1.2 К[РАТКОЕ ОПИСАНИЕ ВОЗМОЖНОСТЕЙ](#page-2-2)2

#### **[2 СОСТАВ И ТРЕБОВАНИЯ К СИСТЕМЕ3](#page-3-0)**

2.1 СОСТАВ [CПО3](#page-3-1)

2.2 С[ИСТЕМНЫЕ ТРЕБОВАНИЯ](#page-3-2)3

#### **[3 УСТАНОВКА И НАСТРОЙКА3](#page-3-3)**

3.1 УСТАНОВКА ПРОГРАММНОГО ОБЕСПЕЧЕНИЯ КСМ ЦЕНТР УПРАВЛЕНИЯ**ОШИБКА! ЗАКЛАДКА НЕ ОПРЕДЕЛЕНА.**

**[4 ЭКСПЛУАТАЦИЯ ПО5](#page-5-0)**

**[ПРИЛОЖЕНИЕ А6](#page-6-0)**

#### **1Введение**

<span id="page-2-0"></span>Полное наименование продукта – «КСМ Центр управления».

#### **1.1 Область применения**

<span id="page-2-1"></span>Областью применения автоматизированной системы «КСМ Центр управления» является работа с одной и более производственными линиями, на которых установлено ПО КСМ LINE (запись в реестре №12694 от 28.01.2022 ; https://reestr.digital.gov.ru/reestr/520825/), которая включает в себя:

- ⎯ создание заданий для каждой линии;
- ⎯ получение отчетов после выполнения заданий по линиям;
- работа с ЦРПТ в разрезе получения кодов и отправки отчетов;
- работа с внешними системами через API.

#### **1.2 Краткое описание возможностей**

<span id="page-2-2"></span>КСМ Центр управления обладает следующими возможностями:

- ⎯ получение, отбраковка, нанесение, агрегация и ввод в оборот кодов из национальной системой цифровой маркировки «Честный знак»;
- ⎯ онлайн-мониторинг работы подключенных производственных линий;
- ⎯ создания задания на производство;
- ведение справочников об упаковке, номенклатуре продукции, шаблонах этикеток;
- ⎯ подключение производственных линий;
- ⎯ администрирование пользователей.

# **2 СОСТАВ И ТРЕБОВАНИЯ К СИСТЕМЕ 2.1 Состав CПО**

<span id="page-3-1"></span><span id="page-3-0"></span>В состав СПО для функционирования КСМ Центр управления входит:

- 1. Операционная система Astra Linux 2.12
- 2. Веб-браузер;
- 3. Программное обеспечение «КСМ Центр управления».

#### **2.2 Системные требования**

<span id="page-3-2"></span>Для установки ПО «КСМ Центр управления» необходимы следующие cистемные требования:

— Процессор – Celeron I3 и выше;

 $-$  O3Y – 8 Gb;

 $-$  SSD - 120 Gb.

### **3 УСТАНОВКА И НАСТРОЙКА**

<span id="page-3-3"></span>Установка ПО «КСМ Центр Управления» производится на компьютер, на котором установлена ОС Astra Linux 2.12 и веб-браузер.

Установочный файл КСМ Центр Управления предоставляется на USB-носителе.

Дополнительное программное обеспечение для функционирования ПО не требуется.

Экземпляр программного обеспечения ПО «КСМ Центр Управления» доступен:

SSH доступ:

Host: ###.###.###.### Port: ######

User: ##### Password: #######

КСМ Центр Управления находится в папке /opt/ksm-managementserver

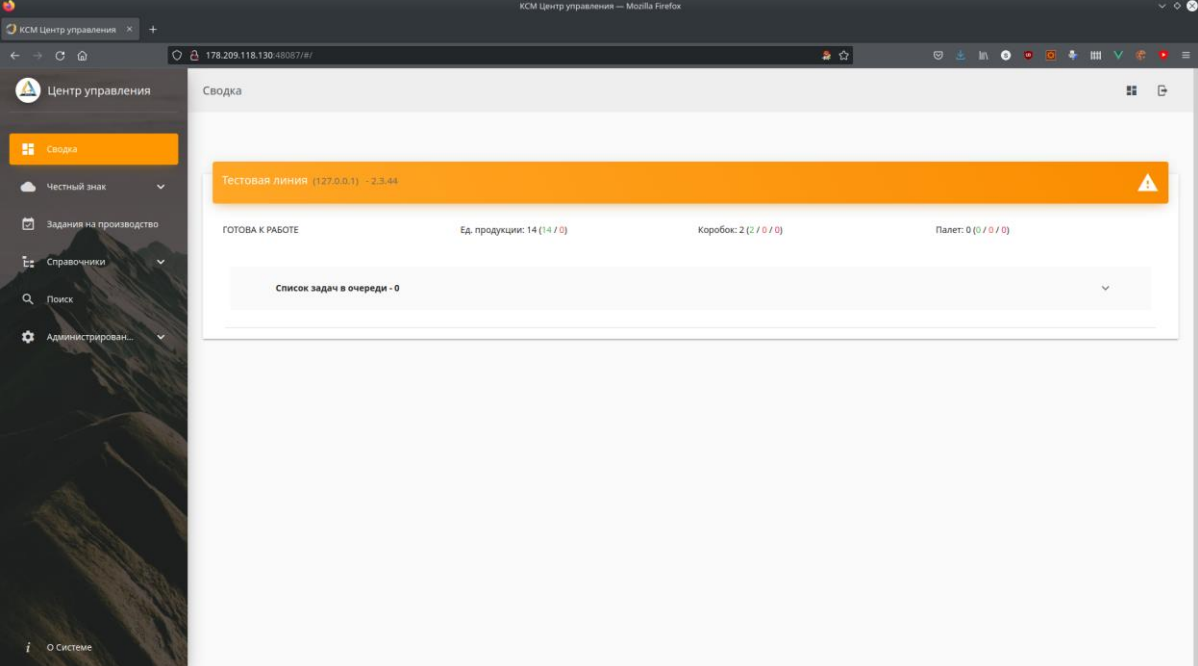

Примечание. Установка лицензионного ключа не требуется.

Файлы программы

Программа находится в папке /opt/ksm-management-server

Все модули и компоненты программы скомпилированы в один файл: /opt/ksm-management-server/ksm-management-server .jar

В папке /opt/ksm-management-server/conf - конфигурационные файлы

В папке /opt/ksm-management-server/jre - Java Runtime Environment для запуска программы

В папке /opt/ksm-management-server/logs - логи программы

# **4 ЭКСПЛУАТАЦИЯ ПО 4.1 Запуск ПО**

<span id="page-5-0"></span>Для запуска ПО необходимо открыть в браузере строку:

WEB интерфейс КСМ Центр управления: http://################

Логин: #######

Пароль: ########

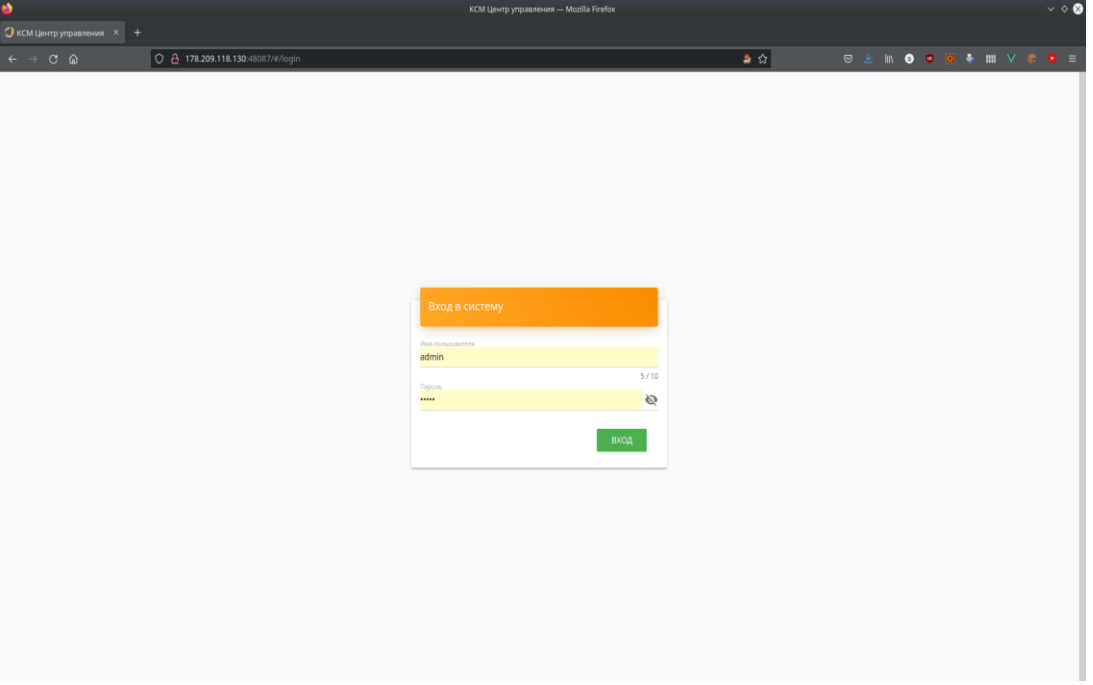

Рисунок 1. Основное окно КСМ Центр управления

Правообладатель готов продемонстрировать работоспособность и функциональность Программного обеспечения, для чего просим связаться с нами по электронной почте: [ikonopistsev@keysoftware.ru,](mailto:ikonopistsev@keysoftware.ru) [office@keysoftware.ru](mailto:office@keysoftware.ru).

## **ПРИЛОЖЕНИЕ А Перечень терминов и сокращений**

<span id="page-6-0"></span>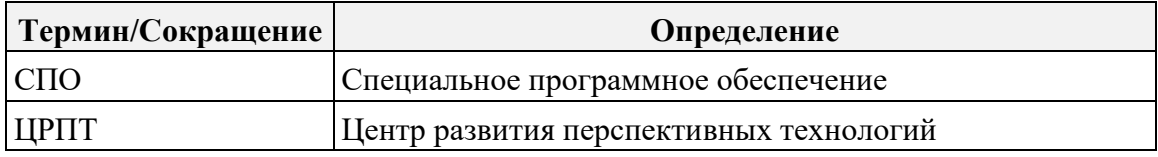